# **Halton Local Offer**

# **Navigating the Halton Local Offer**

## **Welcome to the Halton Local Offer**

The Halton Local Offer is a user-friendly website sign-posting you to information, services, advice and support.

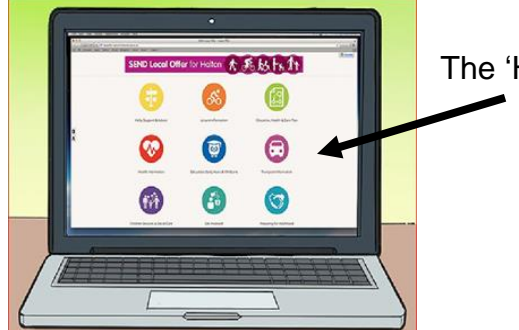

The 'Home' page has information set out in topic sections.

大病的防治

#### **Main website toolbar**

This is displayed at the very top of each section/page,

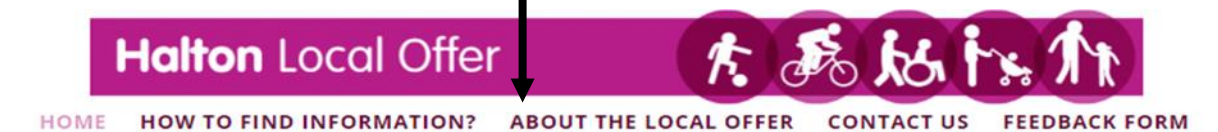

**[Home](https://localoffer.haltonchildrenstrust.co.uk/)** This button allows a quick return back to the Halton Local Offer main home page

**[How to find information?](https://localoffer.haltonchildrenstrust.co.uk/how-to-find-information/)** This page displays information on navigating the website and useful tips on using the 'Search Tool'.

**[Review and Co-production](https://localoffer.haltonchildrenstrust.co.uk/review-and-coproduction/)** this page provides an update on partnership work taking place for our Local Offer review work, accessibility information and access to other North West Region Local Offer websites/information.

**[Contact us](https://localoffer.haltonchildrenstrust.co.uk/contact-us/)** this page provides the contact details for members of the SEND Assessment and Provision Team for EHCPs and the Children and Young People Policy Team/Local Offer Contact Form for queries about the Local Offer website.

**[Feedback Form](https://webapp.halton.gov.uk/survey_snap/localoffer.htm)** is an online form to submit your feedback on using the website and accessing education, health and social care services. Your experiences and feedback helps us to improve the Halton Local Offer and gather views on how services are (or are not) meeting individual needs.

# **Using the Search Tool**

This can be found at the top of each page, by entering in keywords and clicking the search icon the website will display links to pages with information that you are looking for

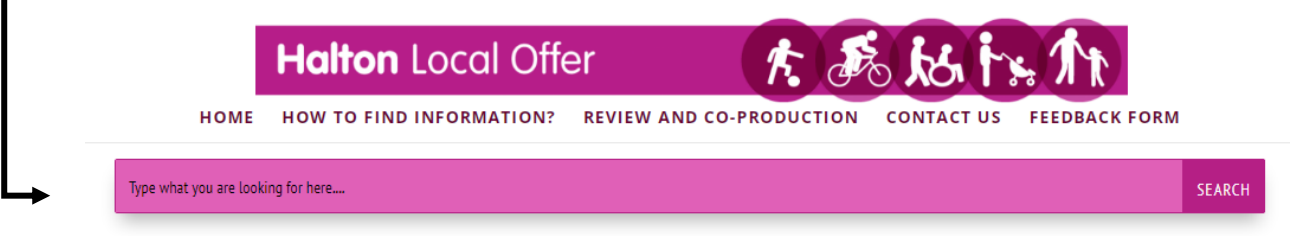

## **Section button icons**

These are displayed at the top of every page/section of the Halton Local, which you can click on as another way to navigate around the website to go to any of the topic sections

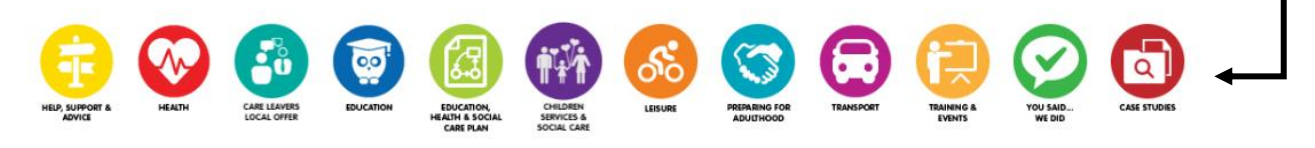

# **Section header toolbar**

This is shown as the dark purple row/band, directly below the main website toolbar.

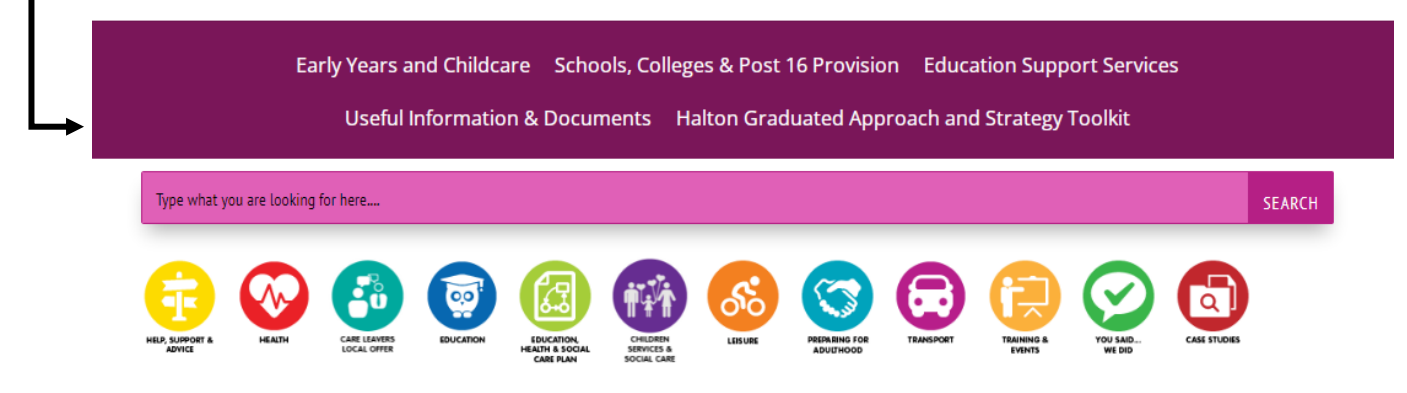

Education, Early Years & Childcare

The section header toolbar is only displayed on the biggest sections that have lots of content split into several pages to make it easier for you to access the information.

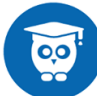

The image above is an example of the Education section (blue button with the owl). This section is split into five pages:

- Early years and childcare;
- Schools, colleges & post 16 provision;
- Education support services;
- Useful information & documents;
- Halton Graduated Approach and Strategy Toolkit.